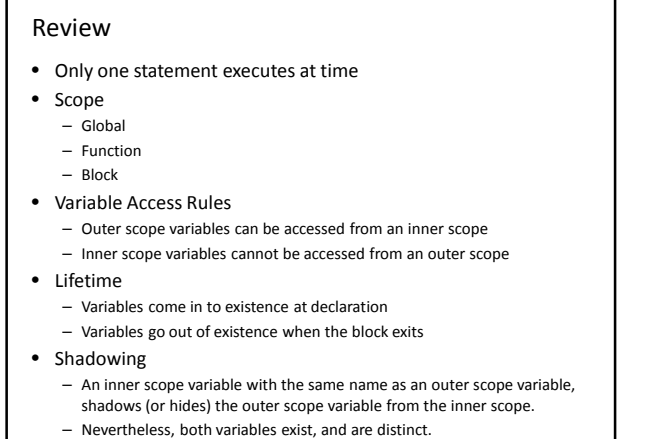

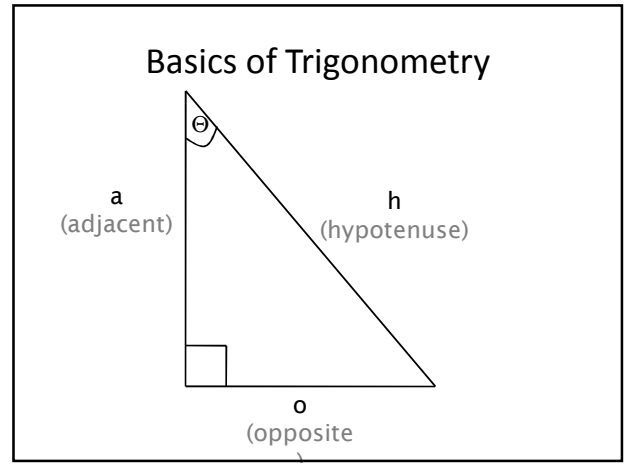

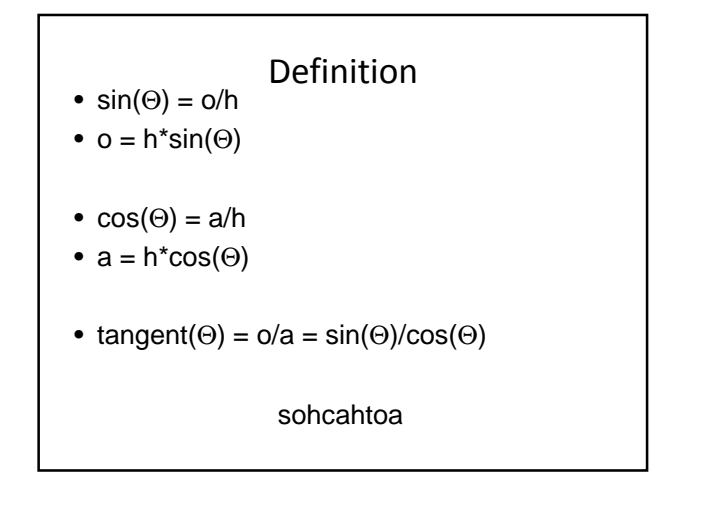

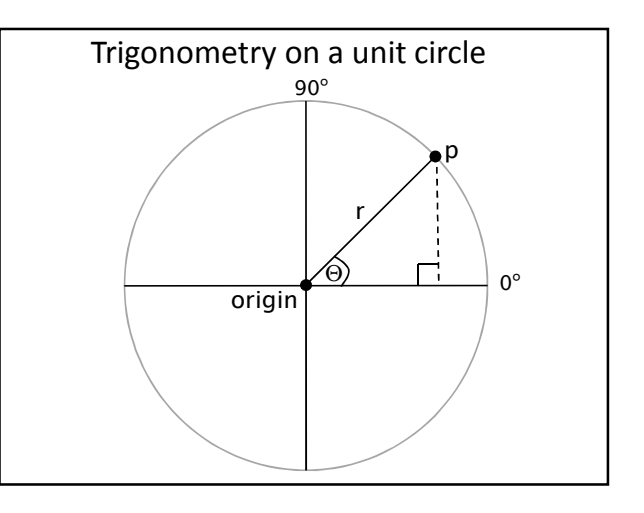

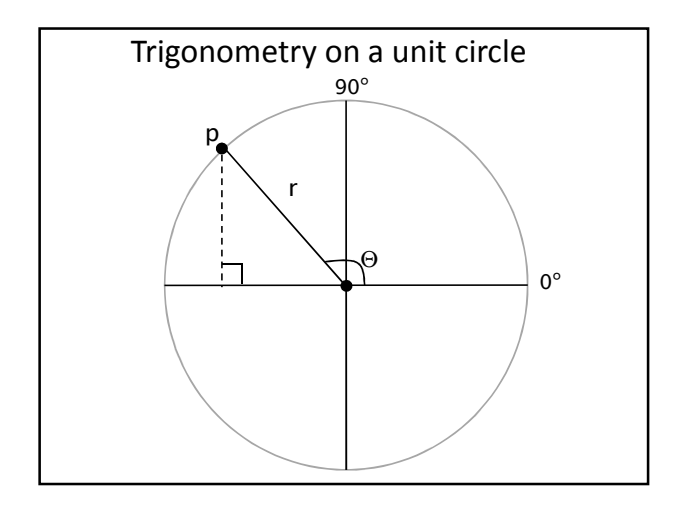

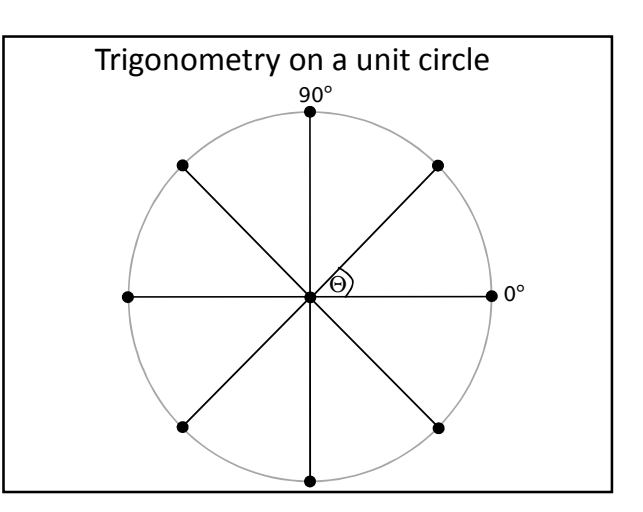

# Drawing points along a circle

**int steps = 8; int radius = 20; float angle = 2\*PI/steps;**

```
for (int i=0; i < steps; i++) {
  float x = sin(angle*i)*radius;
  float y = cos(angle*i)*radius;
```

```
// draw a point every 1/8th of a circle
 ellipse(x, y, 10, 10);
}
```
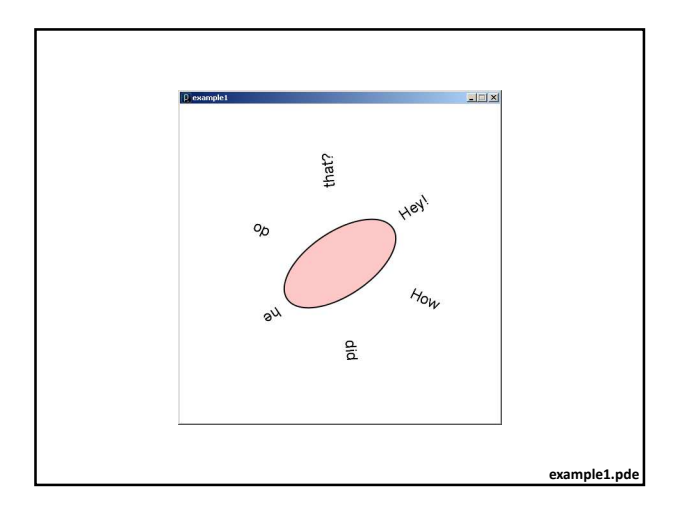

## Up until now …

• *All movement and sizing of graphical objects have been accomplished by modifying object coordinate values (x, y) and drawing in the default coordinate system.*

There is another option…

• *We can leave coordinate values unchanged, and modify the coordinate system in which we draw.*

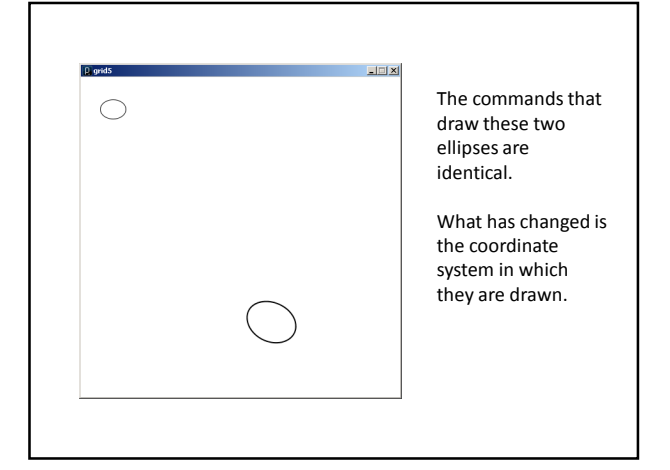

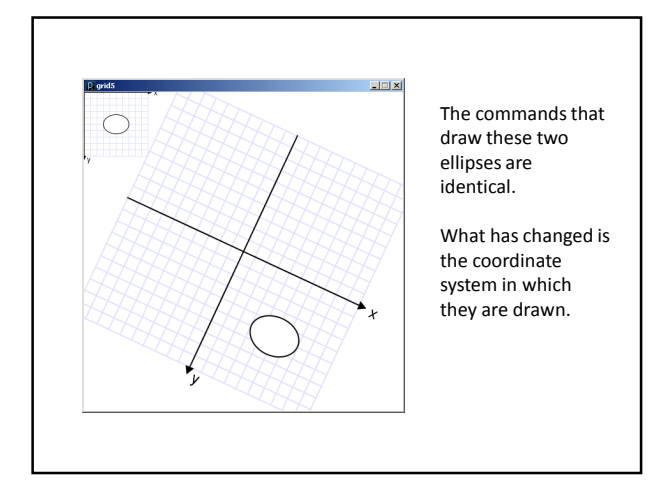

# Three ways to transform the coordinate system:

## **1. Translate**

– Move axes left, right, up, down …

#### **2. Scale**

- Magnify, zoom in, zoom out …
- **3. Rotate**
	- Tilt clockwise, tilt counter-clockwise …

#### Scale

- All coordinates are multiplied by an x-scale-factor and a y-scale-factor.
- The size of everything is magnified about the origin (0,0)
- Stroke thickness is also scaled.

```
scale( factor );
scale( x-factor, y-factor );
```
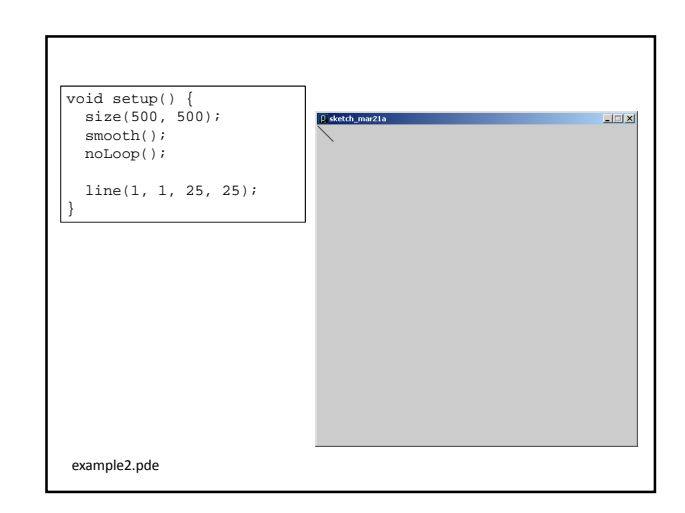

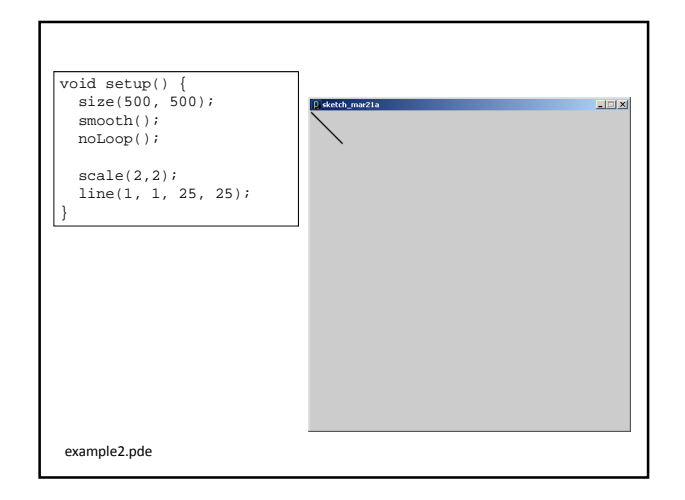

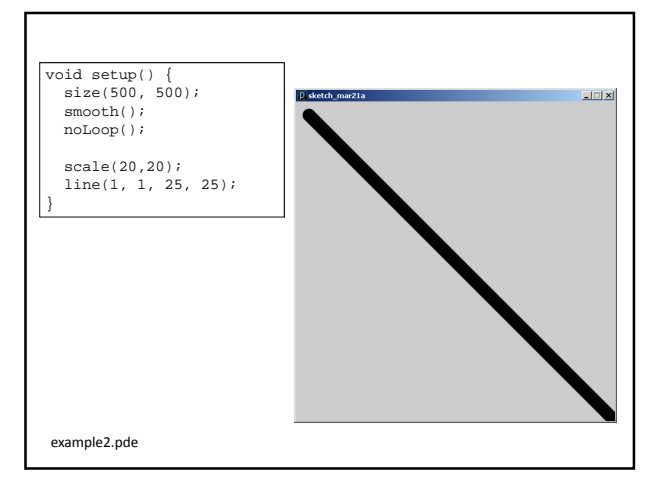

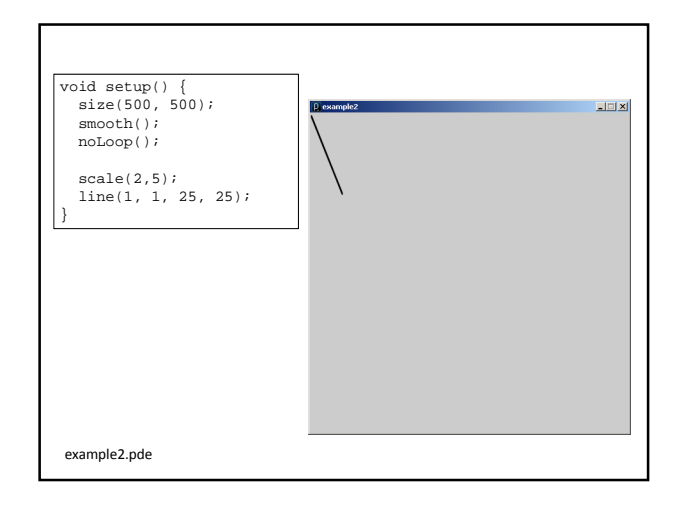

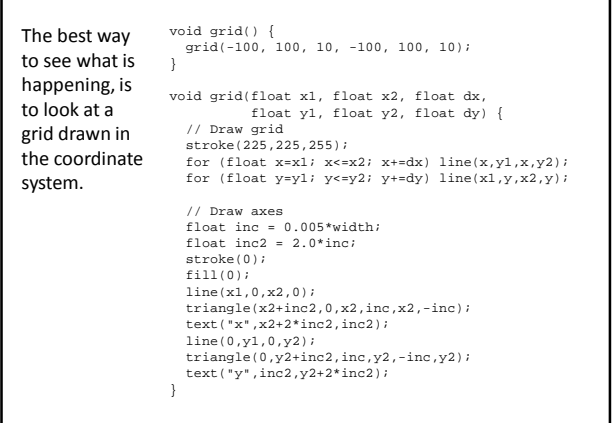

٦

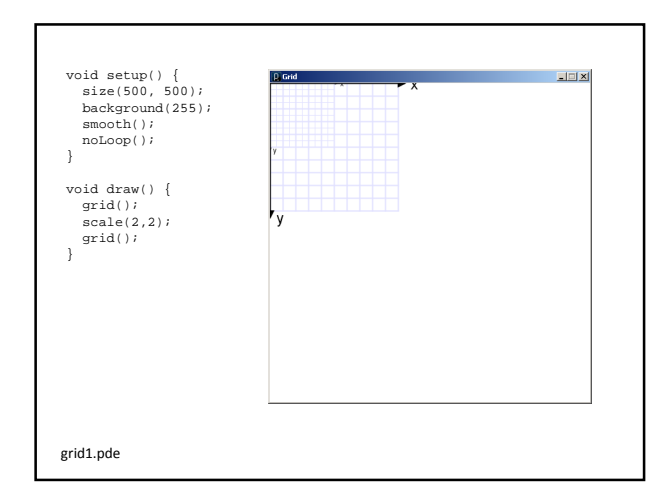

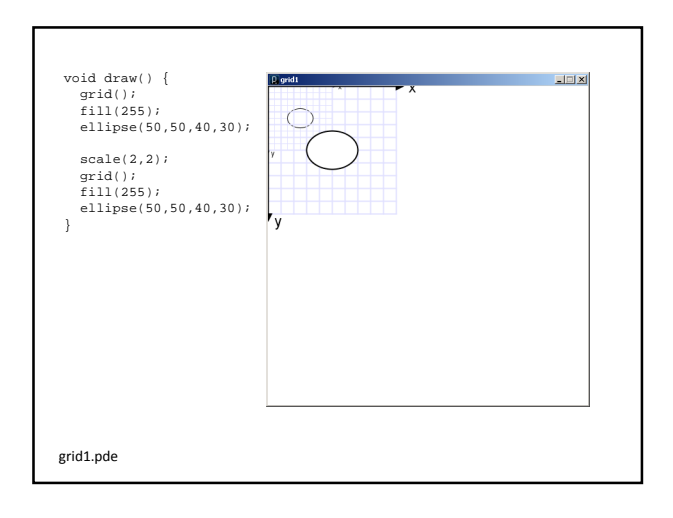

#### **Translate**

– The origin of the coordinate system (0,0) is shifted by the given amount in the x and y directions.

translate( x-shift, y-shift);

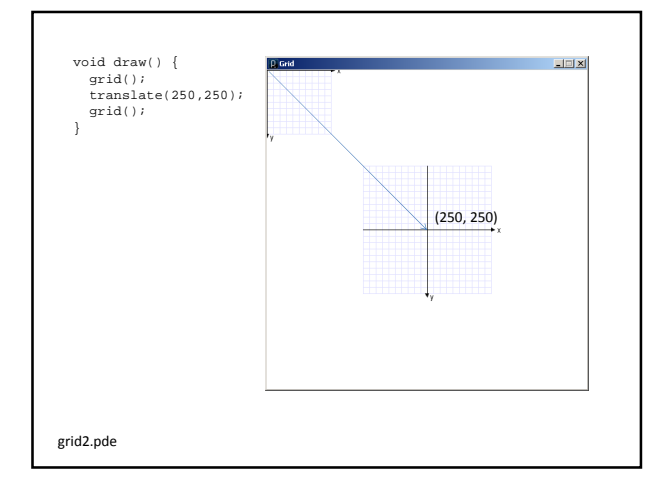

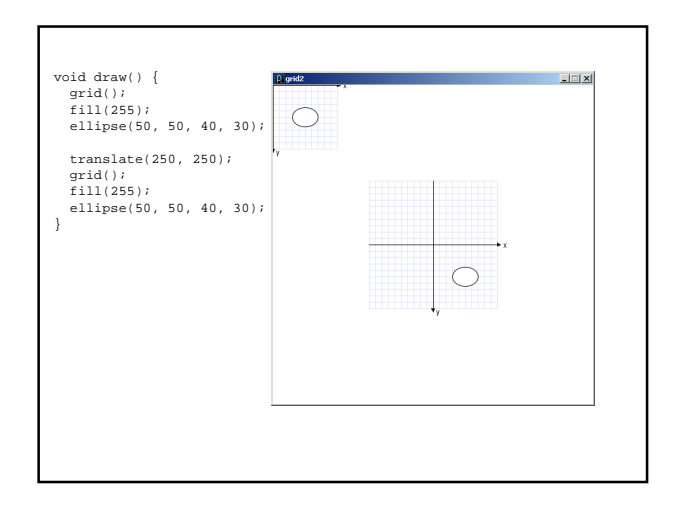

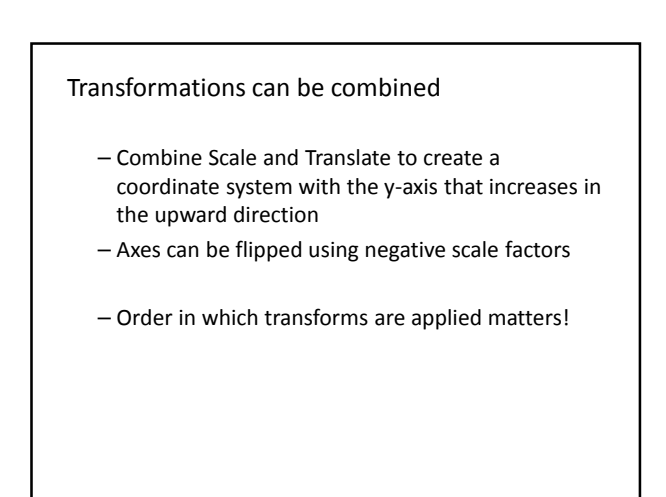

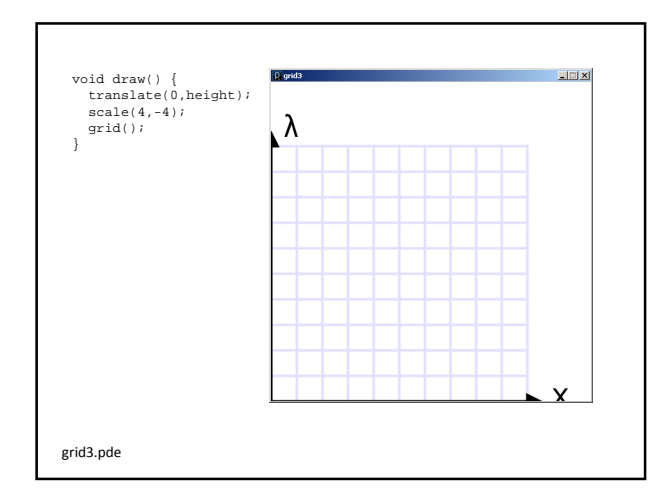

#### Rotate

– The coordinate system is rotated around the origin by the given angle (in radians).

rotate( radians );

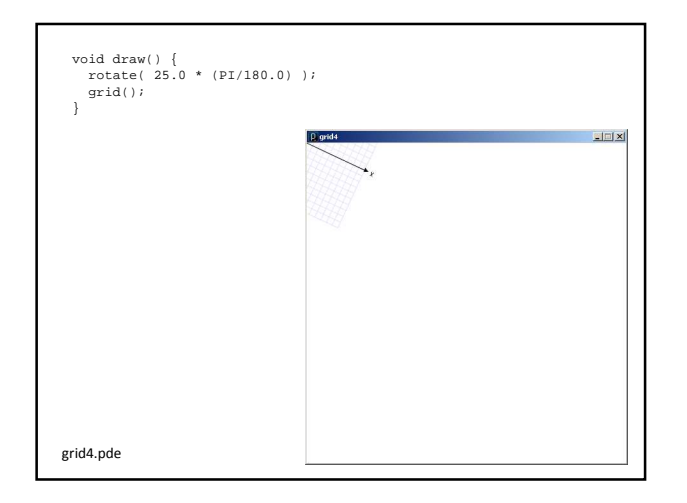

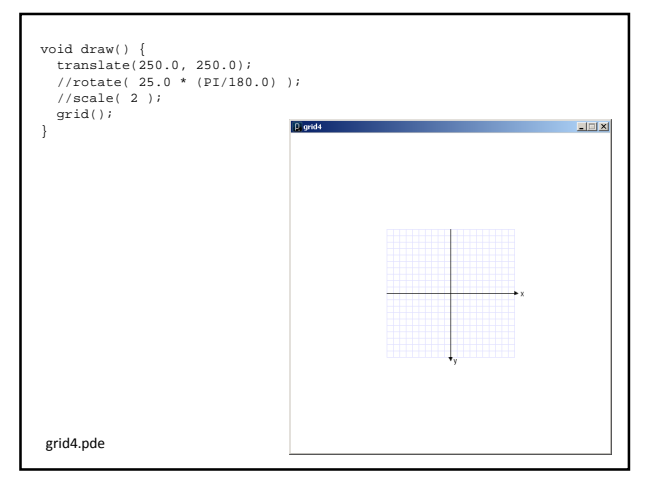

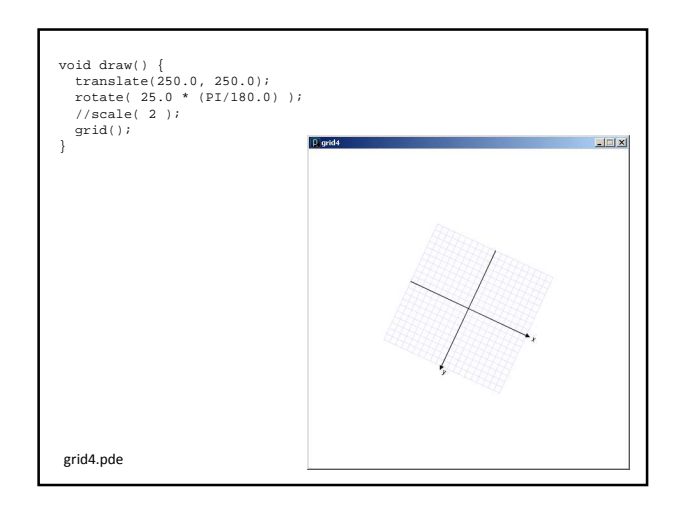

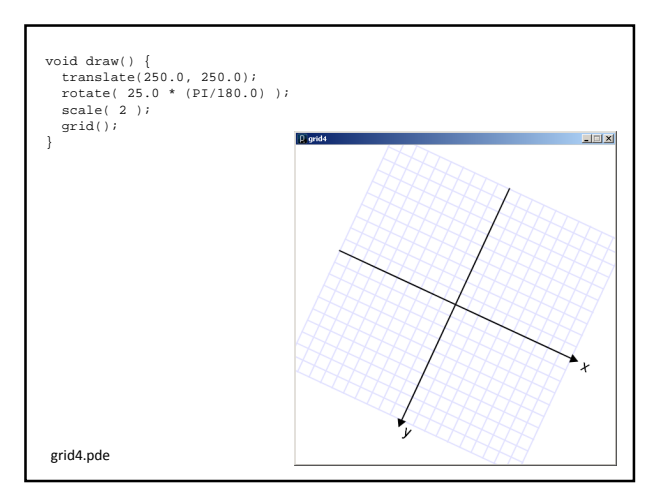

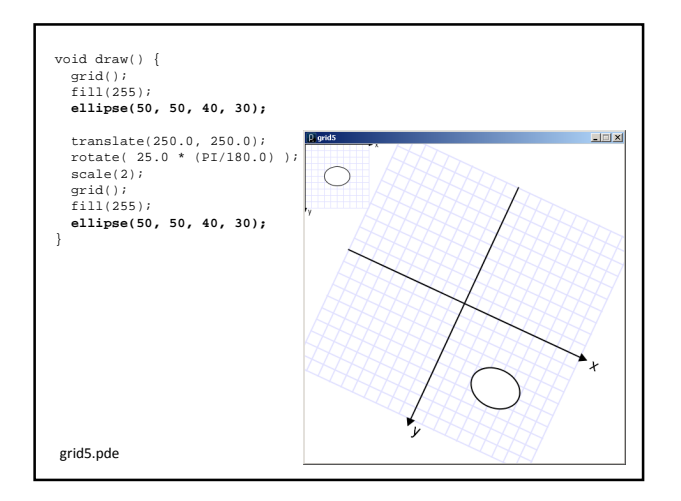

## **Some things to remember:**

- 1. Transformations are cumulative.
- 2. All transformations are cancelled each time draw() exits.
	- They must be reset each time at the beginning of draw() before any drawing.
- 3. Rotation angles are measured in radians
	- π radians = 180°
	- $-$  radians = (PI/180.0) \* degrees
- 4. Order matters

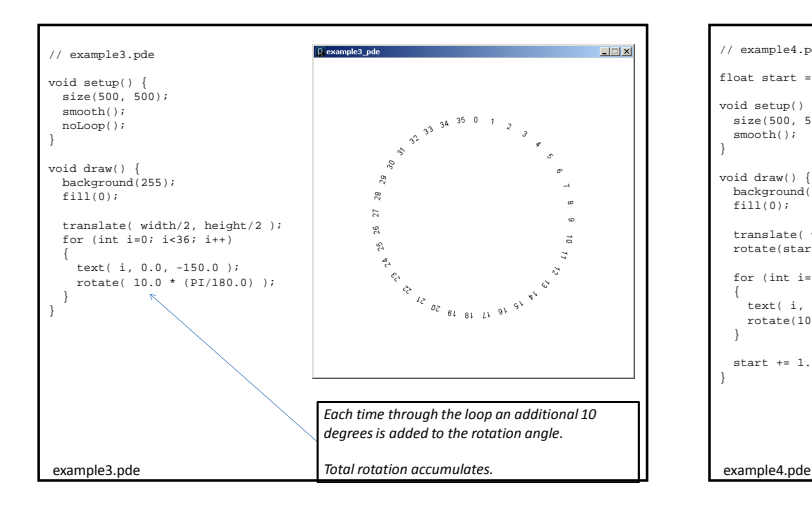

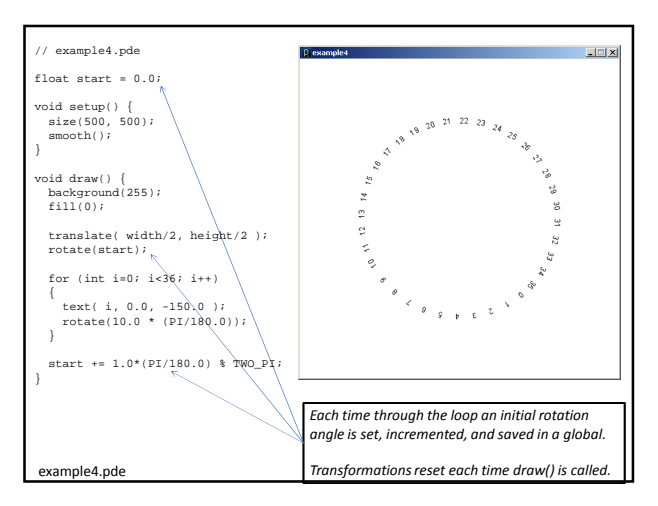